## Číslování stránek v MS Wordu 2019

(Pro lepší přehlednost celé práce je vhodné si zobrazit netisknutelné {bílé} znaky.)

V novějších verzích Wordu je číslování stránek bohatší, a tím pádem o něco složitější. Nejjednodušší postup, jak si při tisku rychle poradit s číslováním, je:

- vytisknout úvodní stránky bez číslování;
- zapnout číslování;
- vytisknout zbývající stránky s číslováním.

Tento zjednodušený postup ale nenadchne každého. Náročnější uživatel bude u číslování (např. až od druhé stránky) postupovat takto:

- 1 Rozdělení dokumentu na dva oddíly, kde první oddíl zůstane bez číslování.
	- 1.1 Nejdříve uživatel umístí klávesnicový kurzor na první stránku.
	- 1.2 Poté rozdělí dokument na dva oddíly pomocí: <Rozložení> <Konce> <Další stránka> Ano, postup je složitější, ale v podstatě se již od roku 1993 nemění. Nyní tedy máme dokument se dvěma oddíly. Záhlaví prvního i druhého oddílu jsou ale mezi sebou propojená. Totéž platí i pro zápatí — zápatí jsou mezi sebou také propojená. Aby první oddíl neměl číslování, a druhý oddíl číslování obsahoval, musí uživatel zrušit propojení mezi záhlavími/zápatími a nastavit číslování stránek jen pro druhý oddíl.
- 2 Zrušení propojení s předchozím záhlavím/zápatím mezi sousedními oddíly
	- 2.1 Uživatel umístí klávesnicový kurzor na druhou stránku.
	- 2.2 Poklepe myší v oblasti zápatí a zruší propojení s předchozím zápatím v předchozím oddílu.

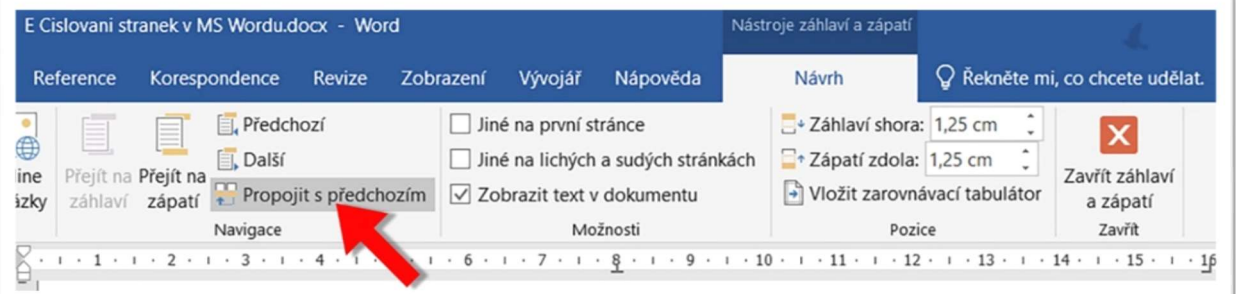

Po kliknutí na volbu "Propojit s předchozím" volba zesvětlá a propojení se zruší. (Intuitivnější 3D tlačítko ze starších verzí Wordu ustoupilo nekontrastní "No Border" vizáži.)

## 3 Nastavení jednoduchého číslování

- 3.1 Na druhé stránce uživatel poklepe myší v oblasti zápatí a číslování stránek v druhém oddílu navolí pomocí tlačítka Číslo stránky…
- 4 Nastavení číslování (Page/NumPages)
	- 4.1 Na druhé stránce uživatel poklepe myší v oblasti zápatí a pokračuje přes Rychlé části, kde vybere volbu Pole a do zápatí vloží pole Page — tím zajistí číslování stránek v celém oddílu.
	- 4.2 Napíše např. dopředné lomítko a pak přes Rychlé části za lomítko vloží pole Numpages tím se začne za číslováním zobrazovat i celkový počet stránek dokumentu. A je to (:

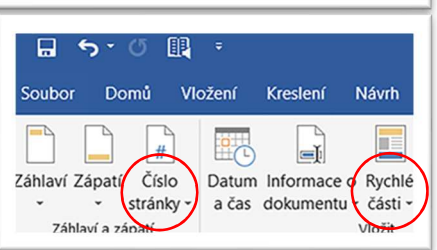

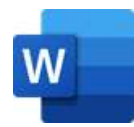